## **BAB III**

# **PELAKSANAAN KERJA MAGANG**

#### **3.1. Kedudukan dan Koordinasi**

Bagian ini adalah penjelasan dan bagaimana cara kerja koordinasi dalam pekerjaan yang dikerjakan oleh penulis selama magang di ANOMAN Studio.

### **3.1.1. Kedudukan**

Pembagian kerja bagi penulis selama kerja magang adalah ditempatkan pada bagian *3D Artist*, namun pada bagian ini penulis juga memegang kendali dalam pembuatan *Visual Scripting* di dalam *Unreal Engine 4*. Penulis dibimbing langsung oleh Made Wira Aditya selaku supervisor untuk menyesuaikan hasil akhir *3D* dengan keinginan dari *client*. Penulis membuat Visual Scripting untuk pembuatan *shader* yang akan dimasukan kedalam *game* "*Car Racing*" serta pembuatan *3D* lintasan balapan. Penulis juga membuat *Visual Scripting* untuk *online system* yang disertai dengan pembuatan *UI* dan pemasukan character ke dalam *Unreal Engine 4* untuk game survival crafting.

#### **3.1.2. Koordinasi**

Penulis diberikan diberikan tugas oleh *supervisor* tergantung dari kebutuhan atapun urgent dari sebuah proyek. Made Wira Aditya selaku *supervisor* memberikan pekerjaan *3D asset* untuk digunakan sebagai *long-term* proyek, dimana proyek yang akan dibuat tidak dibutuhkan dalam waktu dekat. Penulis juga mengerjakan pembuatan *Visual Scripting* yang dimana bertujuan untuk pembuatan *demo game* untuk *client* dari ANOMAN Studio. Pekerjaan yang dilakukan hanya akan berputar untuk konformasi revisi dan kendala dari *supervisor* dan penulis saja.

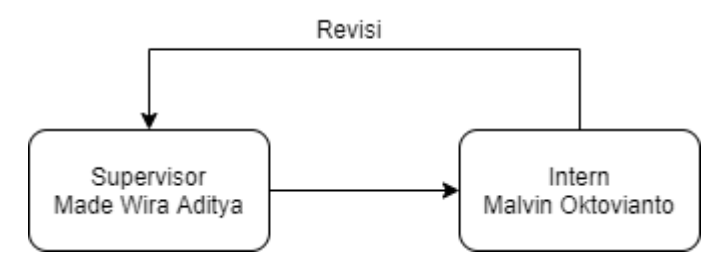

Gambar 3.1. Alur Koordinasi

# **3.2. Tugas yang Dilakukan**

Berikut adalah daftar tabel tugas-tugas yang diberikan oleh supervisor dan apa saja yang dikerjakan oleh penulis,

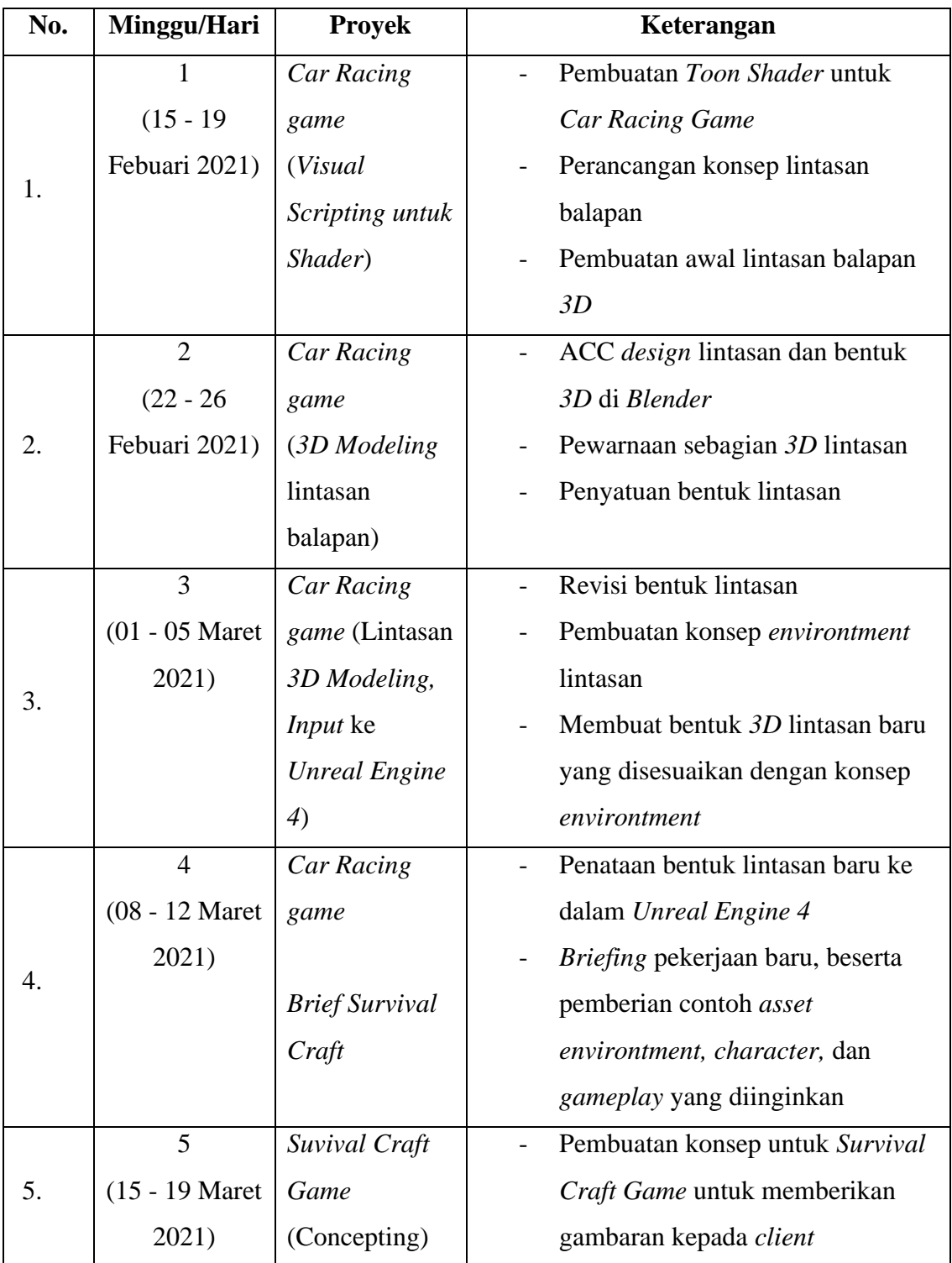

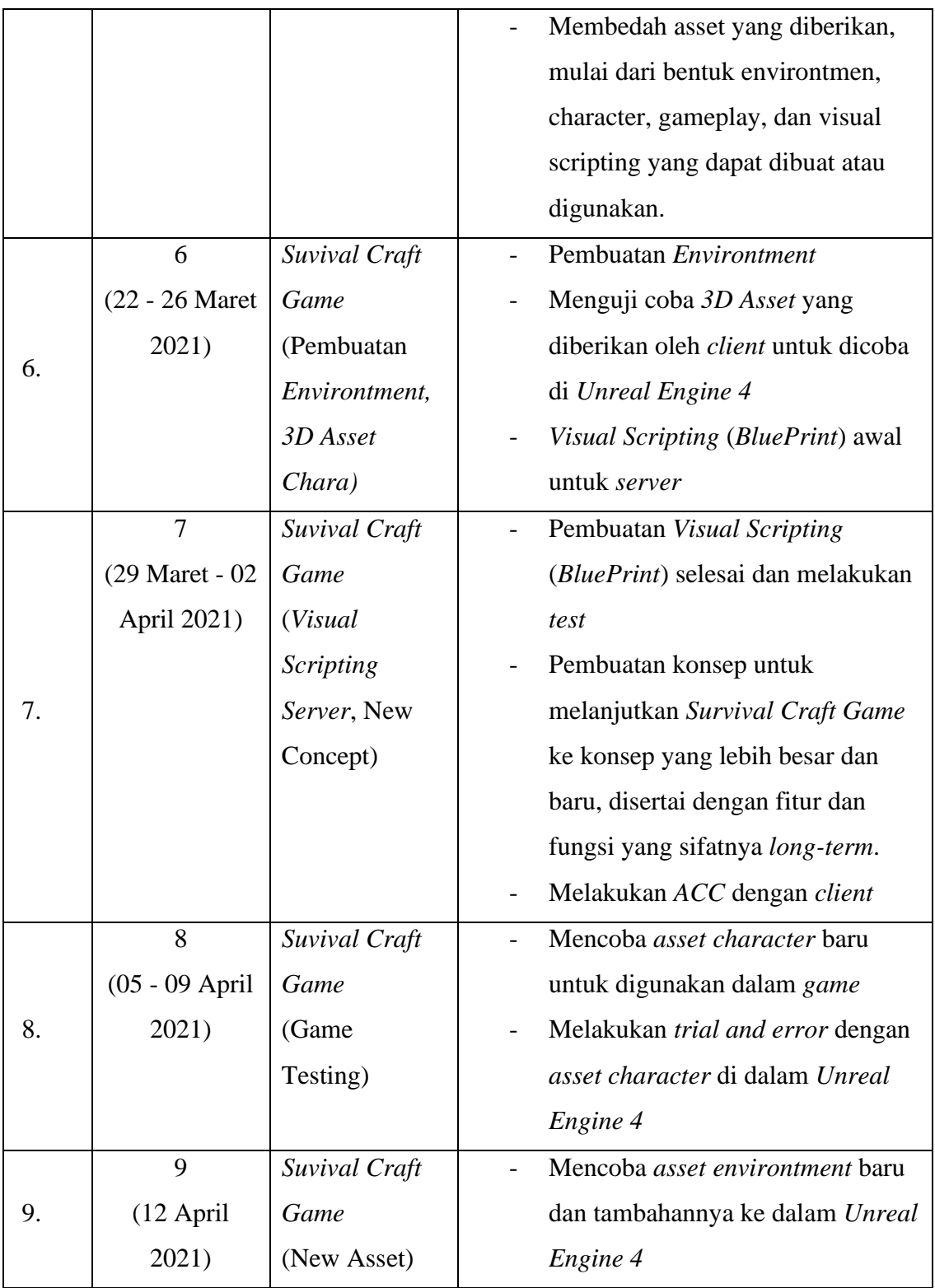

Tabel 3.1. Perincian Pekerjaan yang telah dilakukan Selama Magang

#### **3.3. Uraian Pelaksanaan Kerja Magang**

Penulis diberikan pekerjaan oleh Made Wira Aditya yang bertugas sebagai supervisor. Penulis harus mengerjakan pekerjaan yang diberikan oleh supervisor untuk kebutuhan Anoman sendiri ataupun kebutuhan client, seperti pembuatan visual scripting dan juga ada pembuatan 3D untuk *game*. Pekerjaan yang sudah dilakukan atau dikerjakan akan langsung dipresentasikan secara langsung kepada supervisor saat diadakan *meeting* mingguan.

#### **3.3.1. Proses Pelaksanaan**

Penulis melakukan beberapa pekerjaan dalam bidang *3D* dan *Visual Scripting*, penulis dipantau dan diarahkan oleh *supervisor* untuk memastikan *visual scripting* yang digunakan serta *design* dari *3D asset* tetap sesuai dengan apa yang diminta. Berikut ini merupakan hasil dari proses pekerjaan selama proses kerja magang yang dilakukan kurang lebih 3 bulan lamanya.

#### **3.3.1.1. Perancangan** *Visual Scripting* **dan** *3D Car Racing Game*

*Car Racing Game* yang penulis kerjakan merupakan game original yang sedang dibuat oleh Anoman. Disini penulis diberikan pekerjaan untuk membuat konsep visual baru dengan menggunakan *Toon Shader*. Penulis diberikan *brief* dan memulai pembuatan *Visual Scripting* untuk memberikan visual *toon*. Dalam proyek ini penulis sudah diberikan template *racing game* yang dimana bertujuan untuk mempercepat pembuatan game. Dalam hal ini penulis menjadi tidak pusing untuk membuat *visual scripting* dari *gameplay game* agar bisa melakukan prototype. Penulis memulai dengan melakukan *research* mengenai *toon shader* yang dibuat di dalam *Unreal Engine 4* (*UE4*) serta bagaimana implementasinya.

Penulis juga merancang *3D* dari bentuk lintasan yang akan digunakan dalam permainan *Car Racing Game*. Lintasan dibuat dengan tujuan dijadikan demo atau uji coba saat game ini diluncurkan agar dapat melihat tanggapan pemain dengan *game* ini. Maka dari itu penulis diminta

oleh supervisor untuk pembuatan lintasan dibuat satu atau dua level saja dan *simple*.

#### a. Visual Scripting Toon Shader

Setelah melakukan riset mengenai *toon shader*, penulis mulai mencoba untuk membuat *visual scripting* di dalam *UE4* dengan mengikuti *tutorial* yang ada di youtube untuk mempermudahkan jika terjadi *error* dalam pembuatan *shader*. Walaupun tugas penulis bukanlah seorang *programmer*, namun dikarenakan *visual scripting* merupakan salah satu bentuk koding maka penulis tetap harus tetap melakukan koding agar dapat membuat *toon shader* tersebut. Berikut ini merupakan *asset* yang penulis dapat saat diberikan oleh *supervisor*.

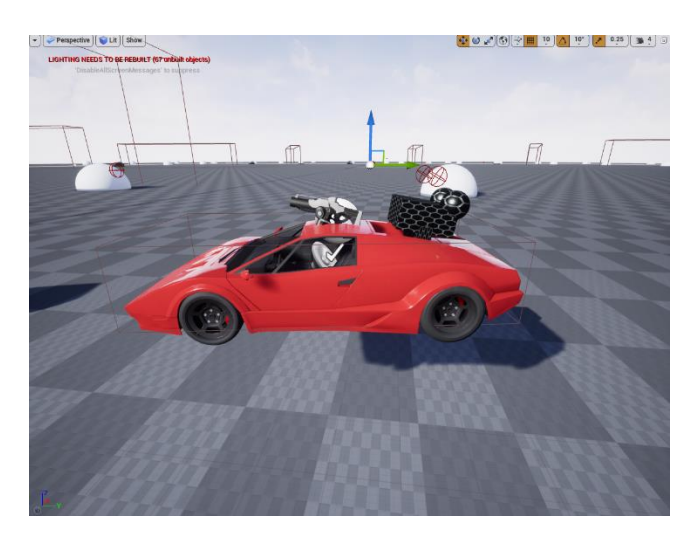

Gambar 3.2. Aset Awal

Penulis langsung mulai membuat *visual scripting* setelah mendapatkan *asset* dari *supervisor*. Disini dalam pembuatan *toon shader* terdiri dari 2 bagian yaitu *Cell Shader* dan *Outline Shader*. Penulis memulai dengan pembuatan *Cell Shader*, yang dimana *shader* ini akan mempengaruhi pantulan cahaya yang dihasilkan oleh objek. Berikut merupakan hasil *visual scripting* yang penulis buat untuk pembuatan *cell shader*.

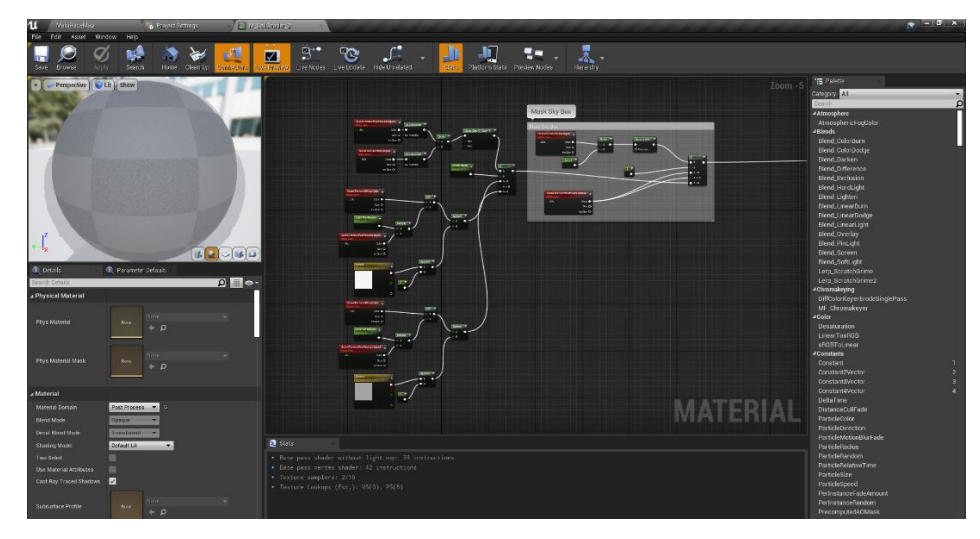

Gambar 3.3. *Visual Scripting Cell Shader*

Pembuatan *cell shader* sendiri berjalan dengan lancar tidak ada kendala sehingga dapat lanjut ke dalam pembuatan *Outline Shader*. *Shader* ini bertujuan untuk memberikan garis di bagian tepi dari setiap objek. Selain itu juga bertujuan untuk memberikan kesan *visual* seperti *cartoon* yang memiliki garis *outline* di setiap karakternya. Berikut adalah hasil dari *visual scripting* yang penulis buat untuk pembuatan *outline shader*.

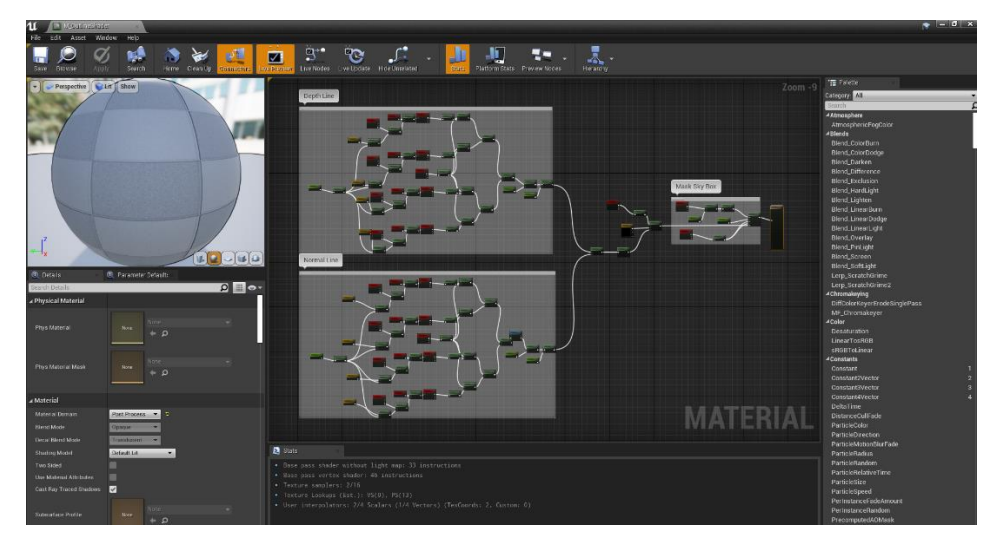

Gambar 3.4. *Visual Scripting Outline Shader*

Setelah penulis selesai membuat *Cell Shader* dan *Outline Shader*, penulis menggabungkan kedua *shader* tersebut dan memasukannya kedalam *post processing* dari aset. *Post processing* sendiri berfungsi untuk

membuat *shader* yang sudah dibuat bekerja seiringnya permainan berlangsung. Berikut merupakan hasil dari pemasukan kedua shader ke dalam *post processing*.

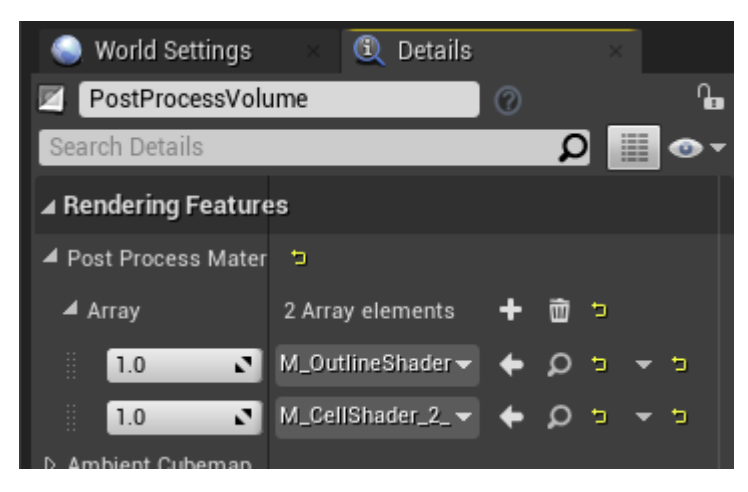

Gambar 3.5. *Post Processing*

Dari pemasukan kedua shader tersebut ke dalam *post processing*, maka *shader* tersebut akan otomatis tampil dan langsung aktif ke semua objek yang ada dalam permainan. *Supervisor* penulis meminta agar *outline* dari setiap objek dibuat lebih tebal dan lebih menonjol. Penulis segera menyesuaikan *outline shader* dengan apa yang diminta oleh *supervisor* dan memasukan ulang shader ke dalam *post processing*.

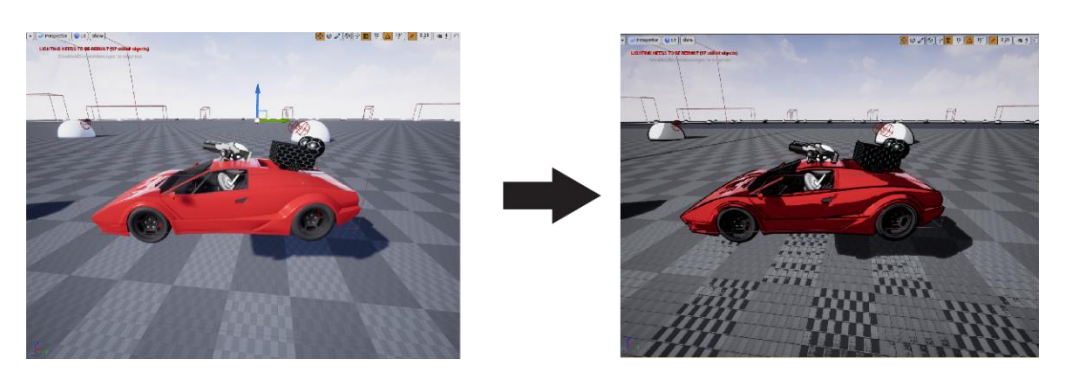

Gambar 3.6 *Before and After Toon Shader*

Setelah penulis memperbaiki dan menambahkan beberapa mekanik untuk mempermudah saat mengedit shader sesuai dengan permintaan supervisor, penulis diminta untuk melanjutkan pembuatan car racing game ini. Supervisor lalu menyuruh penulis untuk membuatkan 3D dari sebuah lintasan untuk digunakan sebagai salah satu level di dalam demo.

#### b. 3D Lintasan

Penulis diminta oleh *supervisor* untuk membuat konsep dan sekaligus *3D* dari lintasan yang akan digunakan dalam permainan. Hal pertama yang dilakukan penulis adalah melakukan riset mengenai lintasan balapan yang sering digunakan dalam balapan mobil seperti lintasan balapan F1. Setelah melakukan riset dan mendapatkan gambaran, penulis mulai membuat sketsa kasar yang dimana memungkinkan untuk dibuat dan dimasukan ke dalam permainan.

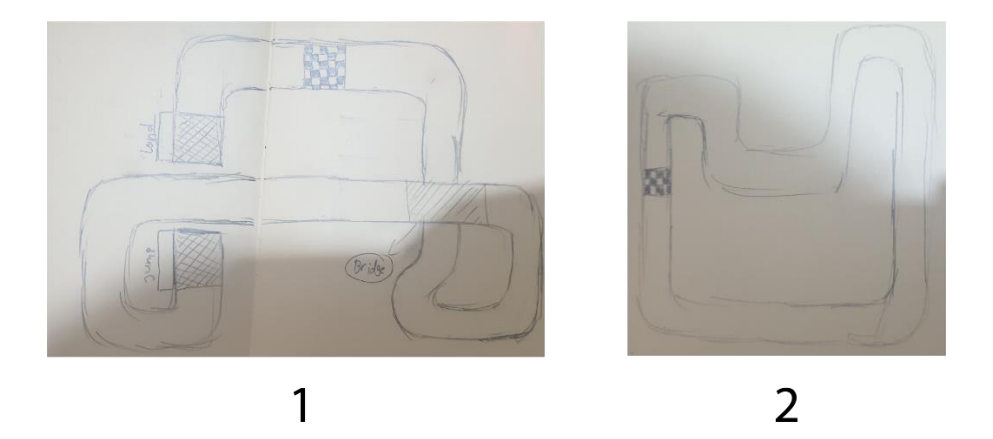

Gambar 3.7. Sketsa Lintasan

Penulis kemudian mengajukan hasil dari sketsa kepada *supervisor*, disini *supervisor* menyuruh untuk membuat satu lintasan terlebih dahulu dan lintasan yang dipilih adalah lintasan nomor "1" yang dimana memiliki jarak yang lebih panjang dan lebih banyak rintangan. Kemudian penulis mulai membuat *3D* lintasan dengan menggunakan *blender*. Dalam pembuatannya penulis memisahkan bentuk lintasan menjadi 4 bagian, yaitu lintasan Lurus, Belokan, Jembatan, dan Loncatan.

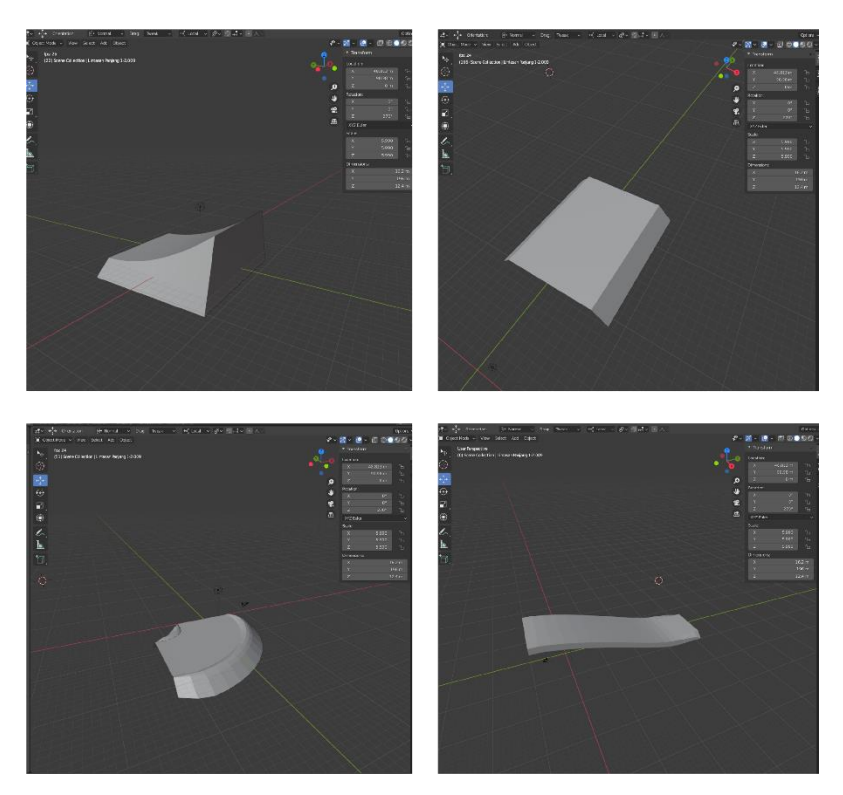

Gambar 3.8. *Part* Lintasan

Penulis membuat *3D* lintasan terpisah dikarenakan agar mempermudahkan jika ada perubahan bentuk atau tambahan lainnya yang ingin dimasukan ke dalam lintasan. Setelah semua *part* sudah selesai dibuat, penulis melanjutkan untuk menata bentuk lintasan menjadi sesuai dengan sketsa yang dibuat. Disini penulis masih membuat lintasan tidak menyatu atau tersambung terlebih dahulu.

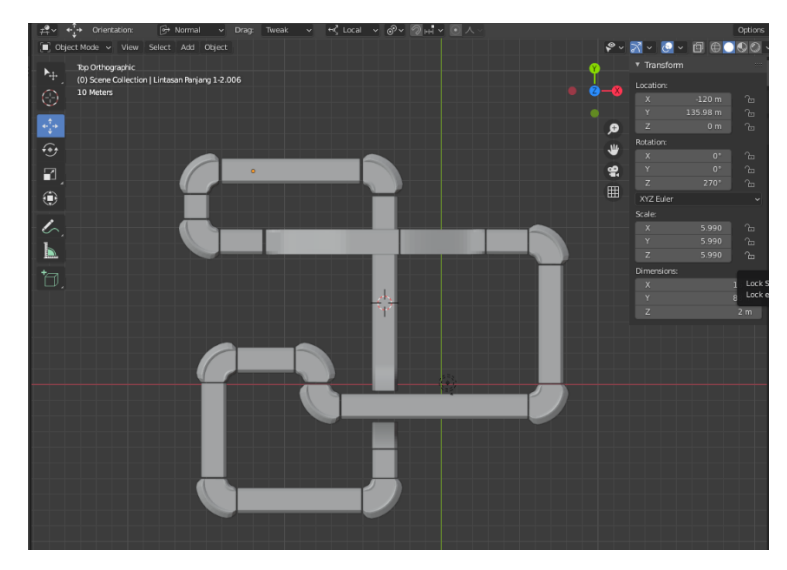

Gambar 3.9. Bntuk Lintasan (Belum Tersambung)

Kemudian penulis memberikan hasil tersebut ke *supervisor*, bertujuan untuk mengetahui jika ada tambahan atau ada yang harus diubah. *Supervisor* meminta penulis untuk melanjutkan ke tahap pemberian warna untuk lintasan, sekaligus menyambungkan bagian-bagian yang masih bolong. Penulis langsung mengerjakannya dan mulai memasukan warna ke dalam lintasan, yang dimana warna yang digunakan menggunakan warna *base color*. Hal ini dikarenakan sudah adanya *Toon Shader* yang ada di *UE4* sehingga tidak perlu lagi menambahkan warna lain untuk memberikan efek kontras.

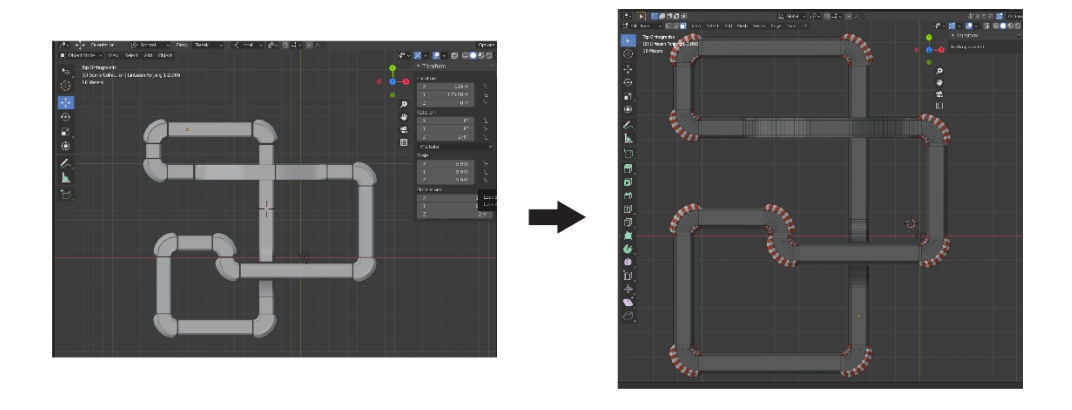

**BEFORE** 

**AFTER** 

Gambar 3.10. *Before After Coloring*

Setelah pemberian warna penulis melakukan konfirmasi kepada *supervisor*, lalu *supervisor* menyuruh untuk membuatkan konsep *environment* dari lintasan yang memungkinkan untuk dibuat menggunakan aset mobil yang sudah ada. Penulis kemudian melakukan riset untuk *environtment* tersebut bersama dengan 1 orang yang juga sedang magang dan satu devisi dengan penulis. Kemudaian penulis mendapatkan beberapa konsep dan mengajukannya kepada *supervisor* untuk dipilih konsep mana yang akan digunakan. *Supervisor* memilih untuk menggunakan konsep "*Post Apocalypse*" yang cocok untuk dibuat, lalu penulis disuruh untuk mencari aset yang bisa digunakan untuk mendukung pembuatan *environment* agar dapat mempercepat produksi *game*. Dikarenakan konsep *environmenya* sudah berubah maka penulis harus membuat bentuk lintasan baru untuk menyesuaikan dengan *environment*.

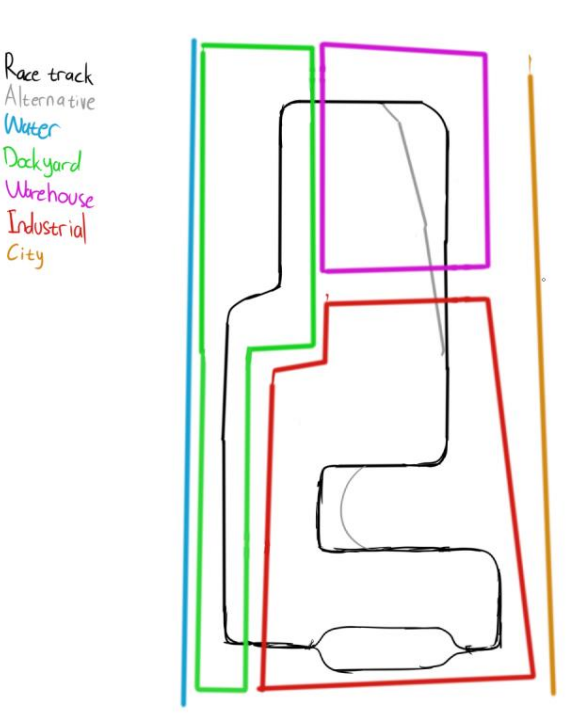

Gambar 3.11. Konsep Lintasan Baru

Konsep lintasan penulis buat dengan berdasarkan aset yang dapat digunakan. Penulis menggunakan aset part dari lintasan sebelumnya untuk digunakan dan membentuk konsep lintasan baru tersebut. Dikarenakan beratnya aset dimasukan ke dalam *UE4* jika dijadikan satu di dalam *blender*, akhirnya penulis memutuskan untuk menyusun langsung di dalam *UE4*. Selain memudahkan dan meringankan saat dimasukan ke dalam *UE4*, hal ini juga memudahkan untuk pemasukan dan penyusunan aset *environment* ke dalam projek.

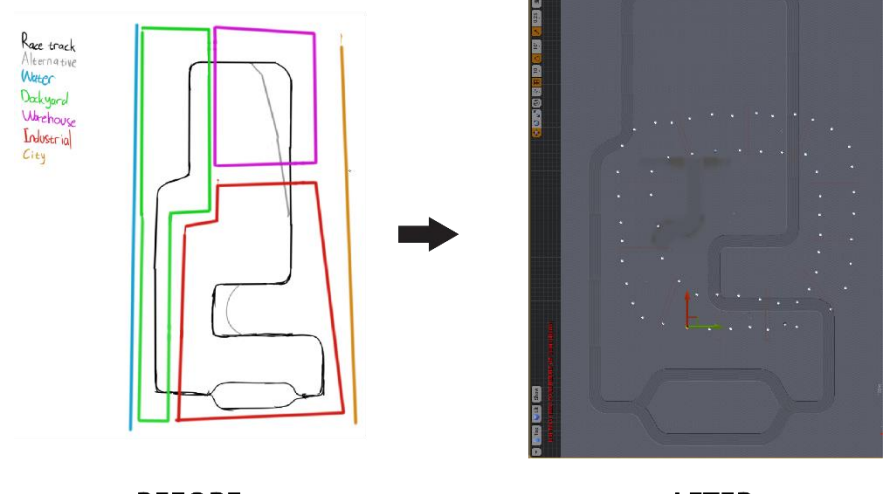

**BEFORE** 

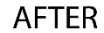

Gambar 3.12. Bentuk Lintasan *Before and After Final*

Setelah bentuk lintasan selesai dibuat dalam *UE4*, *supervisor*  memberikan pekerjaan baru kepada penulis. Akhirnya projek *Car Racing Game* ini harus di *hold*, dikarenakan projek baru yang diberikan merupakan permintaan dari *client* luar.

#### **3.3.1.2. Perancangan Visual Scripting dan UI Survival Craft**

Penulis diberikan pekerjaan untuk membuat *game* yang bertemakan *survival craft*. *Supervisor* memberikan template *asset* untuk membuat *survival craft*, disini penulis diminta untuk melihat apa saja yang memungkinkan untuk dapat digunakan dan di copy untuk dimasukan ke dalam projek baru. Hal yang paling utama harus dilihat adalah bagian *Visual Scripting* atau di dalam *Unreal Engine 4* disebut *BluePrint* (BP). Penulis mulai melakukan pengecekan dalam setiap fungsi, fitur, *UI*, dan *3D* dari game dan kemudian melaporkan kepada *supervisor*.

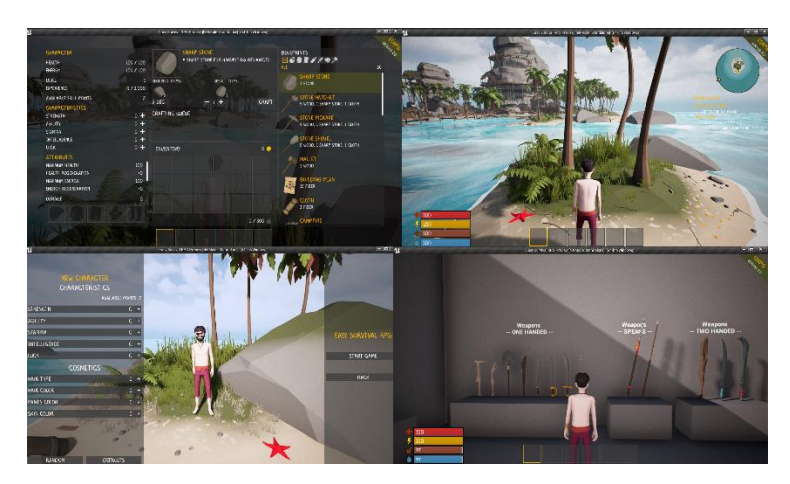

Gambar 3.13. *Tamplate Asset Survival Craft*

Setelah melaporkan hasil kepada *supervisor*, penulis diberikan *file* projek *survival craft* yang baru dengan *asset character* yang baru juga oleh *supervisor*. Penulis diminta untuk mengganti *character* yang ada dengan *asset character* lainnya yang ada di *file* tersebut. *File* karakter yang diminta untuk diganti dari "Hero 1" ke "Hero 4".

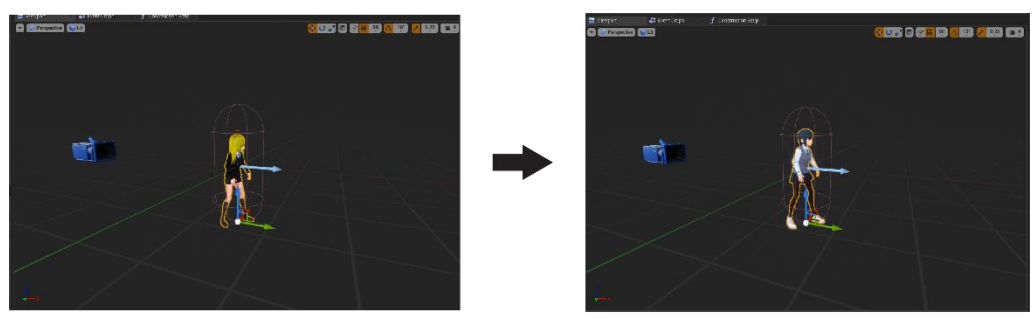

**BEFORE** 

AFTER

Gambar 3.14. *Asset Character*

Kemudian penulis diminta oleh *supervisor* untuk melanjutkan untuk menambahkan animasi pada karakter untuk menyesuaikan dengan pergerakan membangun, menanam, ataupun lainnya. Namun karena pekerjaan penulis bukanlah animator, maka penulis menanyakan kepada *supervisor* untuk dapat menggunakan animasi dari *website* seperti *mixamo* untuk menambahkan animasi yang diperlukan. *Supervisor* setuju dan menyuruh penulis untuk mencari sekalian animasi lain yang dibutuhkan di *website* lainnya. Penulis mulai mencari dan mencoba untuk menambahkan

salah satu animasi dari *mixamo* untuk dimasukan kedalam pergerakan karakter. Saat memasukan animasi, penulis menemukan kendala bahwa *asset* dari karakter yang diberikan tidak dapat dimasukan animasi lain. Kemudian penulis melaporkan kepada supervisor mengenai masalah asset tersebut. Karena adanya kendala tersebut, penulis diminta oleh *supervisor* untuk mulai mencoba untuk pembuatan *visual scripting* yang dimana dapat menggunakan *server* agar dapat bermain dengan lebih dari satu pemain.

Dikarenakan *visual scripting* bukan lah ranah yang sepenuhnya dipahami penulis, penulis menjelaskan kepada *supervisor* bahwa tidak akan bisa diselesaikan dengan cepat dan masih harus melakukan *trial and error*. *Supervisor* mengerti mengenai permasalahan yang penulis alami dan meminta penulis untuk mencoba membuatnya terlebih dahulu dengan bantuan salah satu *programmer* dari Anoman. Penulis mulai mencari *tutorial* yang ada di *youtube* untuk membuat *visual scripting server* di *UE4*. Kemudian setelah mendapatkannya penulis mulai mengerjakan sesuai dengan *tutorial* dan arahan dari *programmer* Anoman. *Programmer*  Anoman sendiri masih baru untuk memegang *UE4* dan baru mengerti basiknya saja, oleh karena itu penulis juga harus berusaha mencari informasi melewati internet.

Dalam pembuatan *visual scripting* ini penulis juga harus membuat *UI simple* untuk dapat membuat *system* permainan dapat berjalan dan dapat melakukan *test play* untuk *server*nya itu sendiri. *UI* yang dibuat hanya sebatas untuk dapat *Main Menu*, *Lobby Menu*, *Host Menu*, dan *Game Settings*. Berikut merupakan hasil pembuatan UI simple untuk melakukan *test play Survival Craft*.

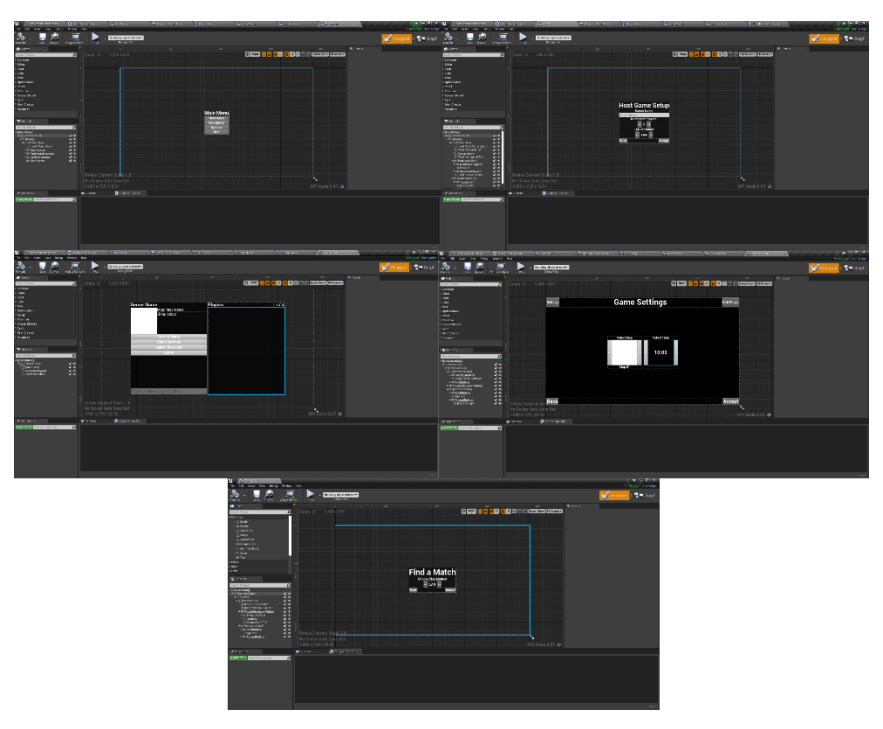

Gambar 3.15. *User Interface Game*

Setelah semua *UI* yang diperlukan sudah dibuat, penulis melanjutkan dalam pembuatan *visual scripting*. Penulis mendapatkan beberapa kendala dalam pembuatan *visual scripting* dikarenakan terdapat *error* yang membuat saat melakukan test tidak berjalan dengan baik. Penulis memberitahu kepada *programmer* untuk menanyakan masalah tersebut. Setelah di lihat dan diperbaiki oleh *programmer*, penulis mulai melanjutkan kembali pembuatan *visual scripting*. Setelah selesai pembuatan *visual scripting* penulis langsung melakukan *test play* secara *live* dan ditunjukan langsung kepada *supervisor*.

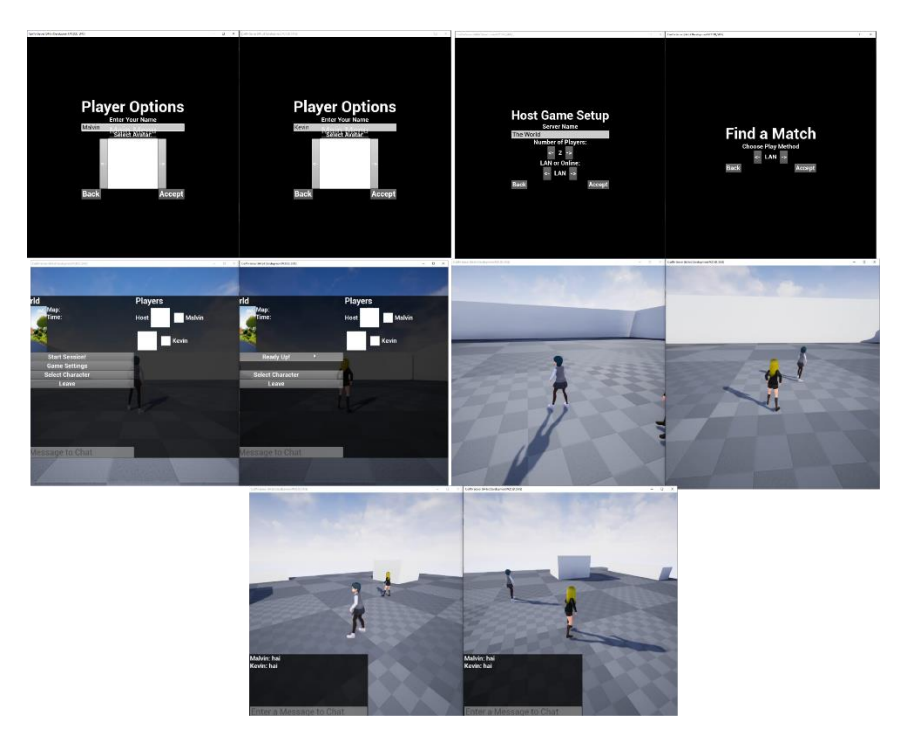

Gambar 3.16. *Test Play*

Kemudian *supervisor* memberikan hasil *test* kepada *client*, penulis kemudian mendapatkan *feedback* positif dari *supervisor* dengan hasil dari *gameplay* yang ditunjukan. *Supervisor* memberikan info bahwa *client* ingin menambahkan beberapa *asset environment* untuk dimasukan kedalam *gameplay*. Namun saat penulis memasukan kedalam *gameplay*, *asset environment* yang diberikan memiliki banyak masalah. Penulis mengatakan kepada *supervisor* bahwa harus banyak yang di *edit* ulang dan disesuaikan kembali jika ingin digunakan dalam permainan. *Supervisor* mulai menghubungi *client* kembali. Akhirnya *supervisor* mengambil keputusan bahwa untuk tidak melanjutkan projek ini dikarenakan *client* yang menginginkan pembuatan *game* diselesaikan dengan cepat namun masih banyak *asset* yang harus di *edit* dan diperbaiki, sehingga memakan waktu lebih lama.

## **3.3.2. Kendala yang Ditemukan**

Selama melakukan proses kerja magang, penulis mengalami beberapa kendala. Penulis mendapatkan pekerjaan yang buka ranah yang penulis pahami sepenuhnya yaitu *visual scripting*, dalam pembuatan *shader* memang harus menggunakan *visual scripting* untuk membuat *toon shader*. *Briefing* dan penjelasan *supervisor* projek terkadang kurang jelas dikarenakan harus ditanyakan kembali dengan keinginan *client*, sehingga mengakibatkan adanya informasi yang kurang jelas atau kesalahpahaman dalam pembuatan *game*. Penulis juga harus lebih banyak mencari informasi dan mempelajari *visual scripting* untuk dapat menyesuaikan fungsi dan fitur yang diinginkan oleh *supervisor* maupun *client*.

#### **3.3.3. Solusi Atas Kendala yang Ditemukan**

Solusi dari kendala pertama, penulis menjelaskan kepada *supervisor* bahwa pekerjaan yang penulis sedang kerjakan merupakan ranah yang penulis belum pahami sepenuhnya dan akan memakan waktu saat pengerjaan., maka dari itu penulis meminta *supervisor* untuk menaruh salah satu *programmer* dari Anoman untuk membantu penulis. Lalu untuk mengatasi kendala miskomunikasi, penulis mencoba untuk bertanya ulang dan melakukan pekerjaan yang diminta secara bertahap dan selalu melakukan asistensi kepada *supervisor* untuk memastikan hasil pekerjaan. Untuk mengatasi kendala ketiga penulis meminta waktu tambahan dalam pengerjaan *visual scripting* untuk mencari tutorial di internet seperti *youtube* kepada *supervisor*.